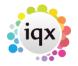

## How do I find out what rate scheme a client is under?

## **Relates to:**

temp desk  $\rightarrow$  vacancy

General staff can't see what rate scheme a client is under. It depends on how IQX has been configured. Contact your system administrator for assistance who will:

- Open the vacancy via the **temp desk**
- Click on the clients name at the top of the vacancy
- **Click** on the three **'…'** that appear to the right hand side of the clients name. This will open the actual clients information screen
- Click on the Temp Details tab
- In the Temp Charge Code(s) displays the code (rate scheme) that the client comes under
- To look up the actual rates, **click** on the code, and then the three '...'
- If you need to change this refer to your system administrator

See also Temp details.

Back to FAQ Section list Back to Client Company

From: https://iqxusers.co.uk/iqxhelp/ - **iqx** 

Permanent link: https://iqxusers.co.uk/iqxhelp/doku.php?id=faq2-03

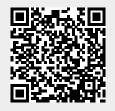

Last update: 2018/01/18 11:15